# Equatio by Text Help

### SVCC Installation Guide

Equatio offers several installation options for users. SVCC has purchased an Unlimited License for student and staff use. Users may install as many versions of Equatio as they need for their devices.

#### Equatio for Google Chrome

 Equatio for Google Chrome is added through an extension. Search for the Equatio Extension at the Chrome Web Store. [Learn to use the Equatio Extension in your Chrome browser at this link.](https://support.texthelp.com/help/getting-started-with-equatio) (https://support.texthelp.com/help/getting-started-with-equatio)

#### Equatio for Windows and Mac

Equatio for Windows and Mac is recommended for use with applications on the desktop of your computer including Microsoft Word. First, [download the Equatio installer.](https://fastdownloads2.texthelp.com/equatio_desktop/version/index.html?_gl=1*1yq5ec4*_ga*MTk4MzUwMTAzMS4xNjYxOTcxNTA4*_ga_N9CG5GVJDK*MTY2NzgzMTg1Ny4xMi4xLjE2Njc4MzE5NTAuMC4wLjA.) (https://fastdownloads2.texthelp.com/equatio\_desktop/version/index.html?\_gl=1\*1yq5ec4\*\_ga\*MTk 4MzUwMTAzMS4xNjYxOTcxNTA4\*\_ga\_N9CG5GVJDK\*MTY2NzgzMTg1Ny4xMi4xLjE2Njc4MzE5NTAuM C4wLjA.)

## To install Equatio on a device complete the following steps:

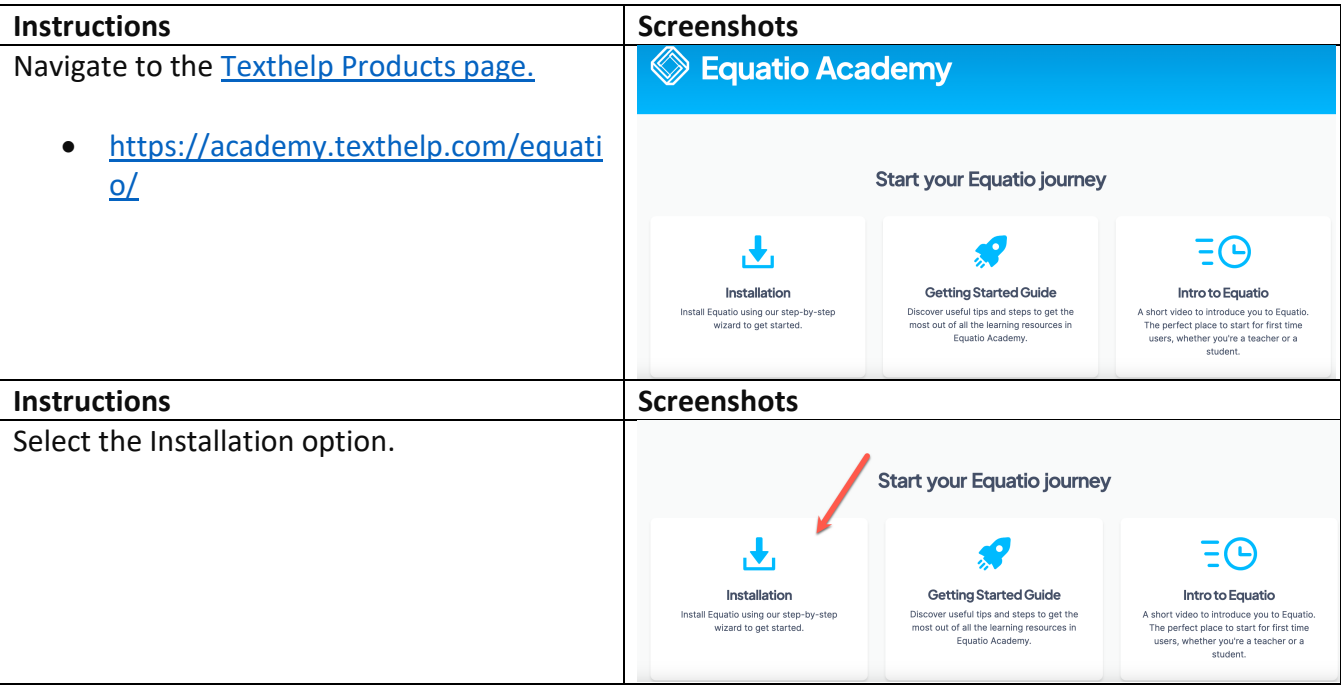

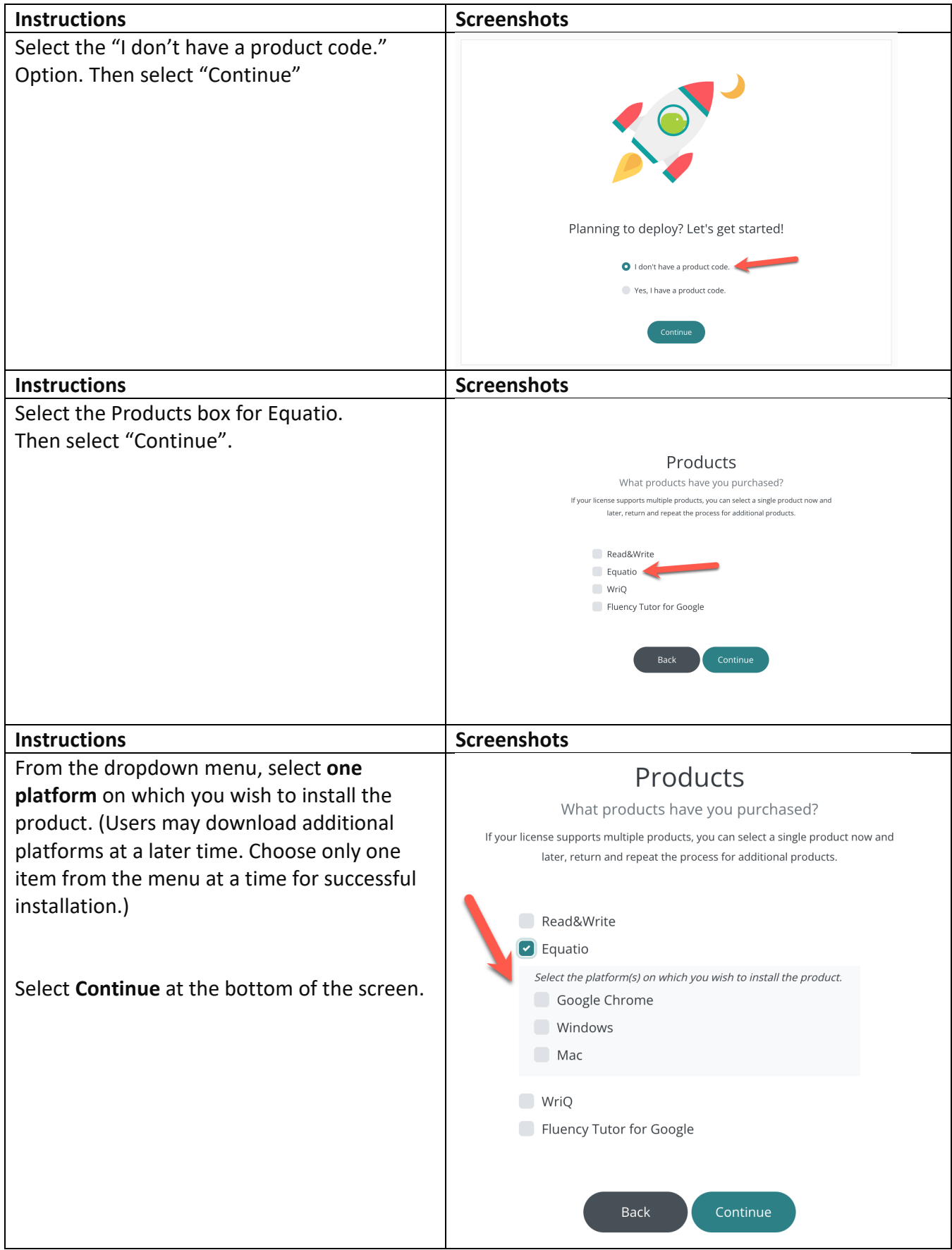

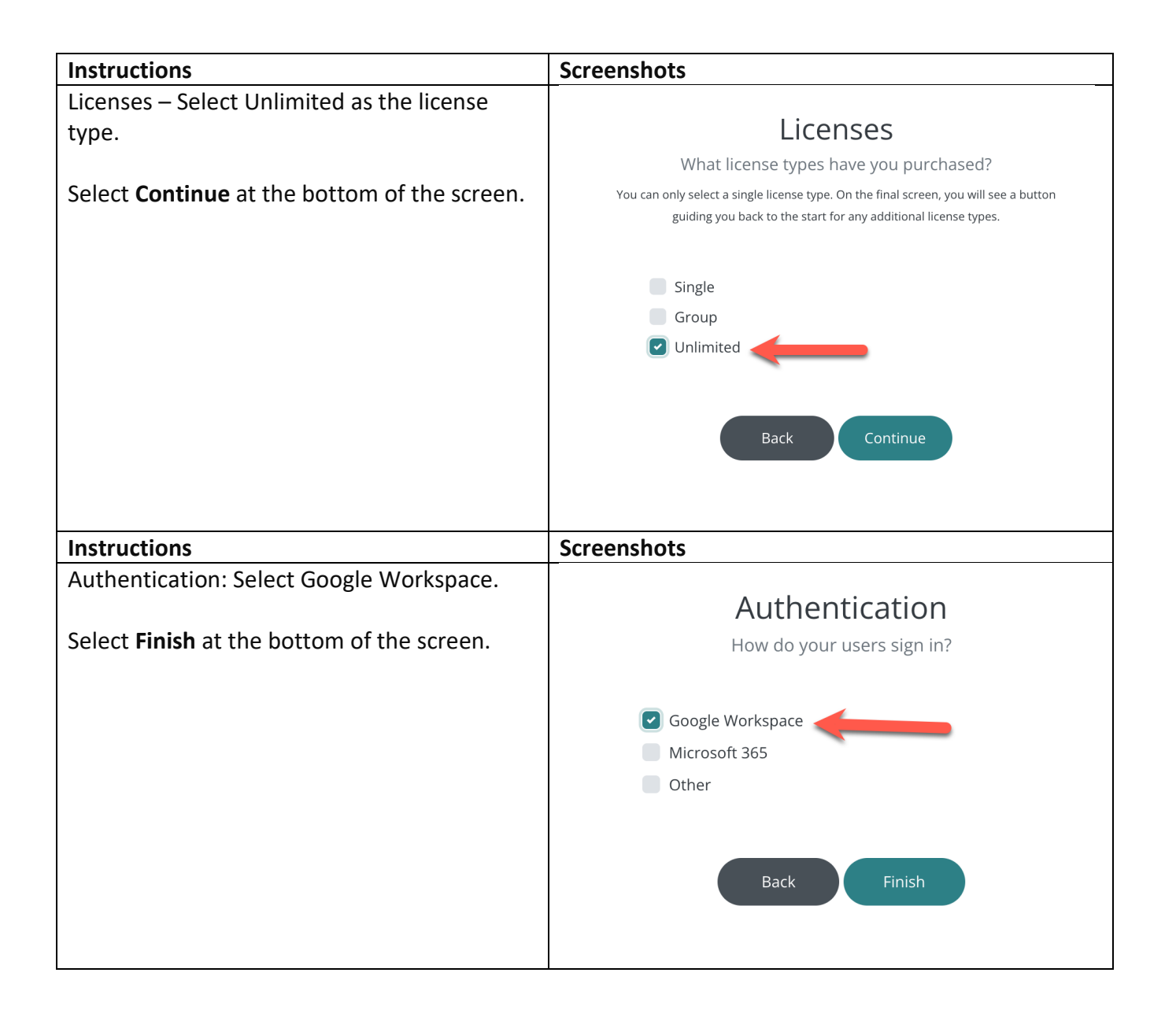

A new page will load where you will be provided the requested download file. Download and install the first provided file. When prompted to allow the app to make changes to your device, select **Yes.** 

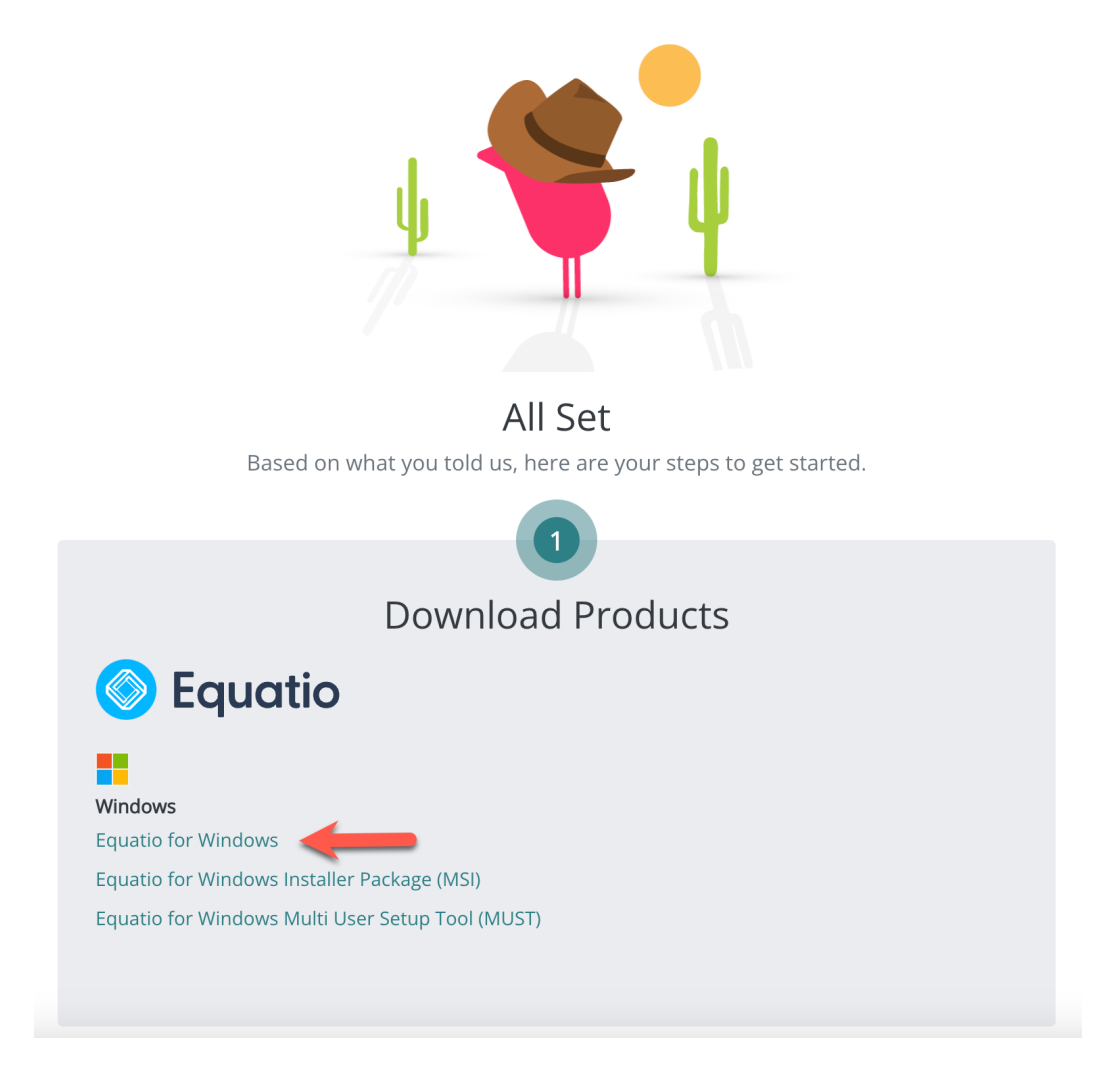

Equatio has also been integrated into the Rich Content Editor in Canvas.

[Learn to use Equatio by selecting the reference guide for Google Chrome or](https://academy.texthelp.com/equatio/learning-resources/)  [Windows and Mac at the Texthelp Academy.](https://academy.texthelp.com/equatio/learning-resources/) (https://academy.texthelp.com/equatio/learning-resources/)